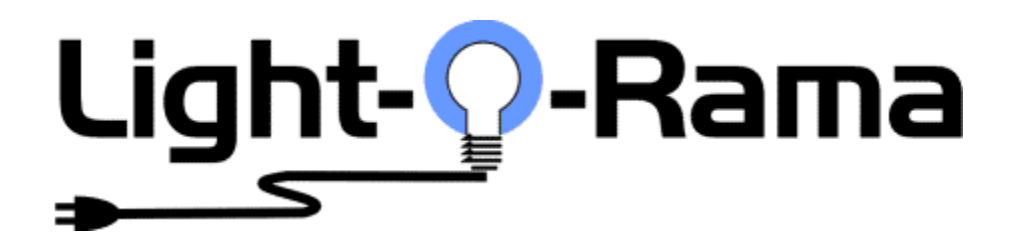

# An Introduction to DMX and E1.31 for Pixel Control

October 27, 2015

V1.7

Copyright © Light O Rama, Inc. 2015

All Rights Reserved

# Preface

This document is intended for customers who have decided on using pixels and possibly E1.31, but who do not know where to begin when considering how to connect all the devices. You are probably just starting out in the world of pixels and have discovered that things are not as easy as they appear. E1.31/Ethernet/IP networking will add an entire layer of complexity on top of the burden of learning how to program pixels, dealing with RGB, etc. The fact is that unless you have studied networking, you are going to quickly find out that most pixel controllers/E1.31 things are **not** plug and play.

However being a Light-O-Rama customer means that you may not even need to consider moving to E1.31 at all, while still being able to enjoy all the benefits of a Pixel Based display. LOR has enabled several different technologies within the newest versions of our software and firmware to enable you to run pixel displays without the need to ever learn E1.31. Since all of these technologies are much easier to use than learning the ins and outs of E1.31 you will most likely have more success learning to use them rather than IP Networking.

That means that even if you are not computer savvy, you can still enjoy creating a high-tech pixel display. If you want all the wow with a minimum of fuss, you should consider using Light-O-Rama Cosmic Color Pixel products and our PixCon16:

- Cosmic Color Bulbs and their cousins Cosmic Color Pixels consist of two 50 count pixel strings and a weather resistant controller. Each bulb is RGB and individually controllable. They are fully contained and require no other equipment to run.
- Cosmic Color Ribbons are 50 pixel flat ribbons that consist of 150 LEDs 3 RGB LEDs per pixel. They also come with their own controller and power supply.
- The PixCon16 is a 16 port smart pixel string driver, where each port can handle up to 340 pixels. The controller can run in E1.31 or LOR mode. In LOR Mode the board appears to be 16 units each with 170 pixels. If in the future you decide to use E1.31 the PixCon16 is ready.

The very first section of this document titled "Pixels without E1.31 – Yes it can be done" explains how to easily incorporate, or start, a pixel display.

# Table of Contents

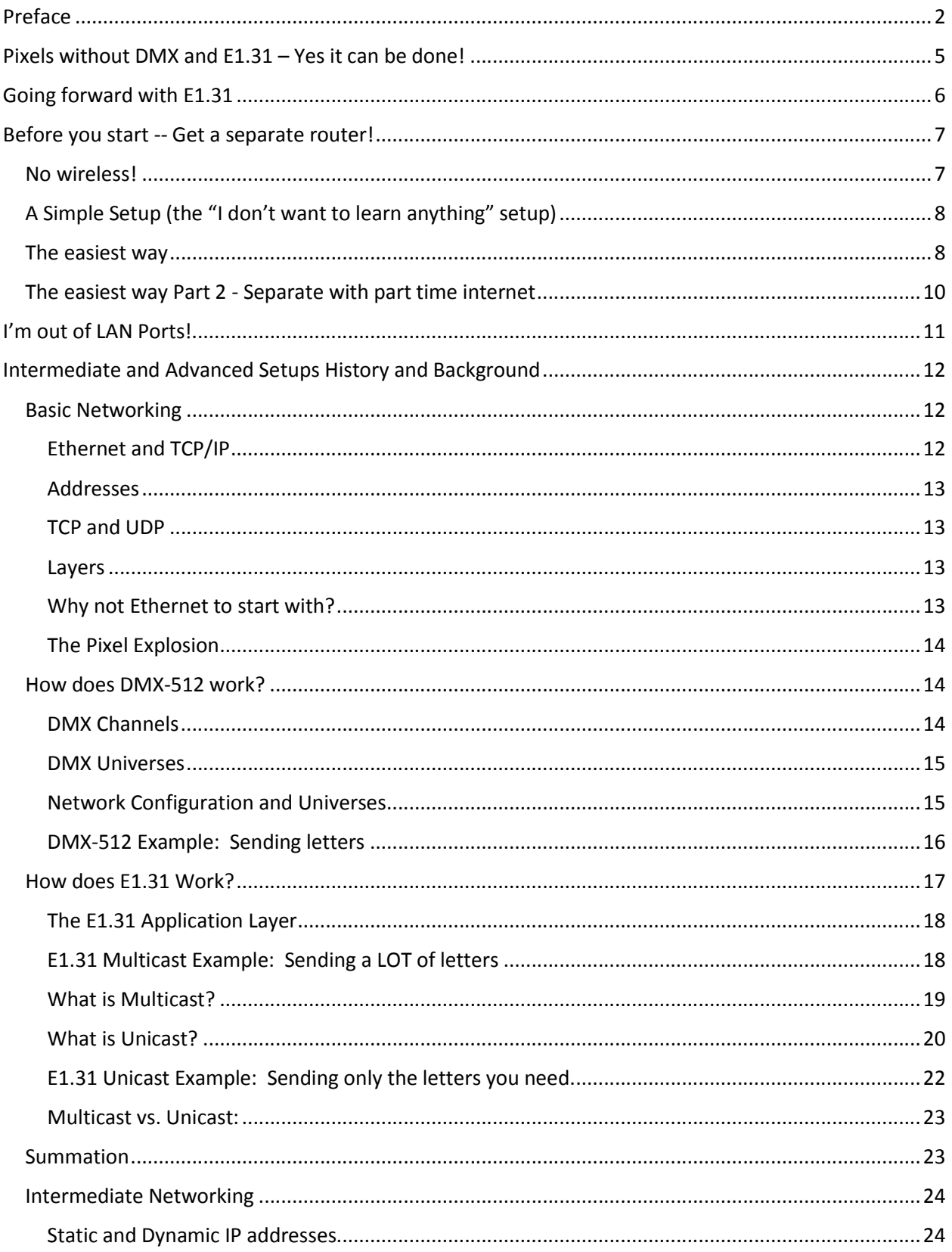

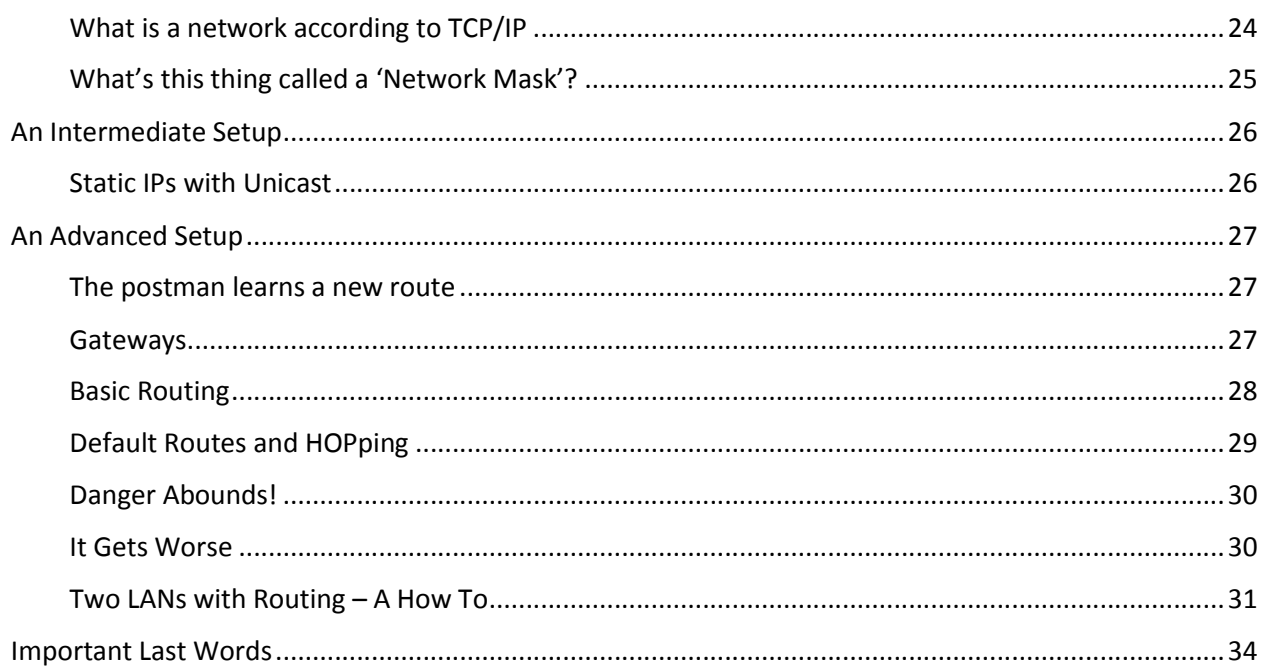

# Pixels without DMX and E1.31 – Yes it can be done!

The easiest way to enjoy a new Pixel Display element is to continue to use what you already know and understand: Light-O-Rama networks. While E1.31 does have some advantages over LOR based networking, if you feel more comfortable with LOR networking and technologies, by all means stick with them.

Deciding to use Pixels is already a large step into the unknown. There are many different concepts that you'll need to learn before you can become proficient in their use:

- What Exactly IS a pixel?
- How are Pixels addressed?
- What different types of pixel drivers are there?
- What is Power Injection?
- What is DMX?
- Many MANY more.

Those topics are beyond the scope of this document. Instead the main thrust of the following sections is to help those who want to use E1.31 hardware and LOR Software. We warn you – even the 'simple' E1.31 configurations shown require some in depth computer knowledge.

On the other hand, Light-O-Rama Pixel Products like our Cosmic Color Pixels, Cosmic Color Bulbs, and even our PixCon16 can be run on RS485 adapters and wiring that you are already familiar with.

For Example, our PixCon16 is a 'dual use' board. In one mode it will run as an E1.31 controller, however when in LOR mode it runs and looks like a normal LOR controller – just one with a lot of channels and pixel control!

A PixCon16 running at our new 1000K speed on an Enhanced LOR network can control between 2000- 2500 pixels. For example, you could attach 100 pixels to each pixel port of a PixCon16. With proper configuration you could then assign a single LOR Unit ID to each port. If you are familiar with our Cosmic Color Pixels/Bulbs, what you have now is in essence 16 CCP/CCB controllers on a single board. Each pixel will have a Unit ID, and an RGB Triplet (3 channels) – both concepts you already understand.

When it comes time to set up, you configure a LOR USB adapter or LOR Generation 3 MP3 director just like you would for any other LOR device. Daisy chain to the PixCon16, and the setup is complete.

One of the main reasons people use E1.31 is for transmission speed. Ethernet is many times faster than our RS485 connections. However, an LOR network at 1000K speed is enough to run 2000-2500 pixels in your display. To give you an idea of what you can do with a few thousand pixels, take a look at our website and view our 'Cosmic Color Tree' videos. The trees in those videos are using 800 pixels OR LESS. With 1000K LOR network you could have 3 of them – all without the need to go to E1.31!

If you are at all uncomfortable with any of the topics presented in the rest of this document, stick with LOR mode. You will be much happier.

# Going forward with E1.31

A side bar to our fellow network savvy folks:

Please excuse many of these analogies and what are really OVERLY GROSS simplifications of many of the concepts presented. The reasons for this document aren't so much as to make network experts out of users or to even be absolutely 100% factually correct, it is to allow some concepts basic to using E1.31 to be grasped. If you feel the need to start correcting things because they are not 100% technically correct, please stop reading. If however you understand where we going and we ended up on a wrong tangent please tell us. Remember, this document shoots for accessibility over technicalities.

We have done our best to provide you with a couple of E1.31 solutions that should be easy enough to implement without going too into depth over things. In an effort to help those who just want something to work, we present those solutions first. HOWEVER, those solutions are not the best nor even recommended way of doing things. We suggest that you read this ENTIRE document, and then decide how you want to proceed. Yes there are some slightly complex concepts presented but once you can grasp them, and this document tries to make that simple, you will have a much more robust configuration.

# Before you start -- Get a separate router!

Before you even get started with setup, go out and purchase a new router for your Lighting Controllers. Everything we discuss in the rest of this document is going to use a separate router for your E1.31 controllers. Yes, you can use lighting controllers successfully on an existing LAN **----IF----** you know how to set up routing tables, have managed switches, etc. If you are reading this document you probably DON'T have those skills, so plan on purchasing a separate router for your E1.31 network.

We'll make the decision easy for you: Have you ever taken and passed a college level networking class?

- Yes Why are you even reading this document?
- No Go buy a separate router.

# No wireless!

Ok, so we were unable to convince you to use LOR networks to run your Pixel Display, and you want to forge ahead with E1.31. Please remember that you will NOT be connecting via WIRELESS to this network, or any existing network. You must plan on using a hard wired connection. If the computer you plan on using has a wireless connection, turn it OFF. The router you purchase may have wireless. Don't use it. Turn it off if you can. Only by completely separating this computer from the rest of your computers, and that includes connecting wirelessly to an existing network, can you ensure you won't break anything. This will hold true of ALL the configurations that we will discuss.

Again, *yes* you can successfully use wireless \*IF\* you know exactly what you are doing. If you know exactly what you are doing, you are probably not reading this document.

# A Simple Setup (the "I don't want to learn anything" setup)

Let's talk about a couple of VERY simple setups. In this document we'll go from very easy, where you don't need to remember much of what is in the rest of this document, up to multi-routed advanced networks. Like everything in life, the easier to create setups are the least flexible. As you get more complex, you have more flexibility - and a lot more ways to shoot yourself in the foot.

We will also be talking mostly about the PixCon16 and a standard Windows computer with standard off the shelf parts. Because there are so many different Window's systems and a lot of different routers out there we can't really talk specifics. That is, we can't tell you 'Click here, change this to that value', but you should be able to take this information and combine it with the documentation from Windows, the router's help file, and everything else and use it.

Another thing to remember: There is absolutely NOTHING wrong with running multiple communications methods from the same computer. It is completely OK to use a USB LOR Network, a USB DMX Network AND E1.31 all at the same time. Any combination is OK as well. If you have existing LOR devices that are working fine on a LOR USB adapter – LEAVE THEM ALONE!

# The easiest way

Ok, you really don't want to deal with anything and are afraid (rightly so) about taking down your home network with all these lighting commands. After all a teenage child who can't stream is like....well... We know it's not pretty. Networking equipment is more inexpensive than the audiologist visit you will need due to a screaming kid causing you deafness.

- Dedicate a single computer to running your light show.
- Purchase a new router and connect the computer to one of the regular LAN ports. Don't connect wirelessly to this router even if it has wireless capability.
- Connect your PixCon16s to this router (regular LAN ports as well), use multicast, and you are done.

There won't be anything attached to the WAN port (may be called the INTERNET port) of the router and that is exactly what you want. The router will have a DHCP server so all your devices will get correct IP addresses assigned. Those addresses will all be able to talk to one another. Because this computer is not physically connected to your other LAN, you don't need to worry AT ALL about killing your normal network.

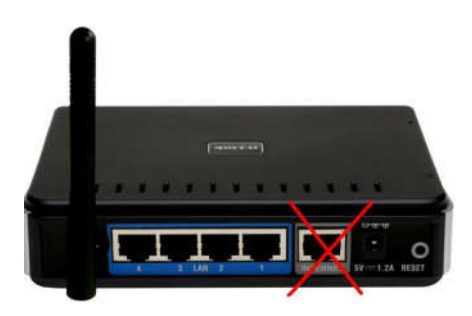

But, completely separate means just that. No internet. No access to files on other computers. You are an island. Safe, but an island all the same.

You should be able to use the Network Configuration, find the PixCon16 device and configure/use it without issue in multicast mode. While still in the Network Configuration program, select each of the DMX universes you configured your PixCon16 to use, set them as E1.31 Multicast. Done.

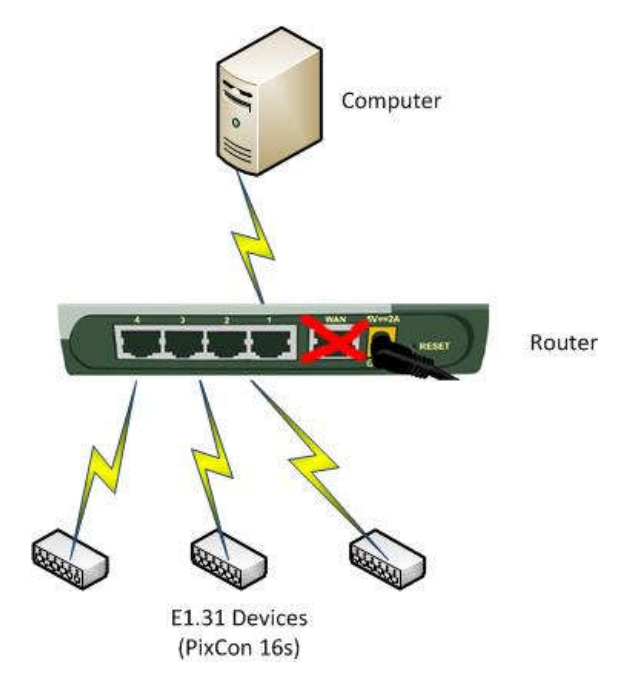

# The easiest way Part 2 - Separate with part time internet

If you use a service that has a combined modem and router, for example Verizon FiOS, you won't be able to use this method.

Ok, we are cheating here. This is pretty much the exact same thing as method 1, however this time when you get the router home, the first thing to do is disconnect the WAN cable from your existing router and then follow the instructions that came with the new router. Set it up like normal. Once set up correctly, move the WAN cable back to the regular router. Now follow the instructions above for the Easiest Way and you are all set.

Should you need Internet on your lighting dedicated computer, you can always disconnect the WAN cable from your original router and connect it temporarily to your 'lighting' router's WAN port. Just remember that when doing so you should not have any LOR programs (including the COMM Listener) running. If you do, you could have issues.

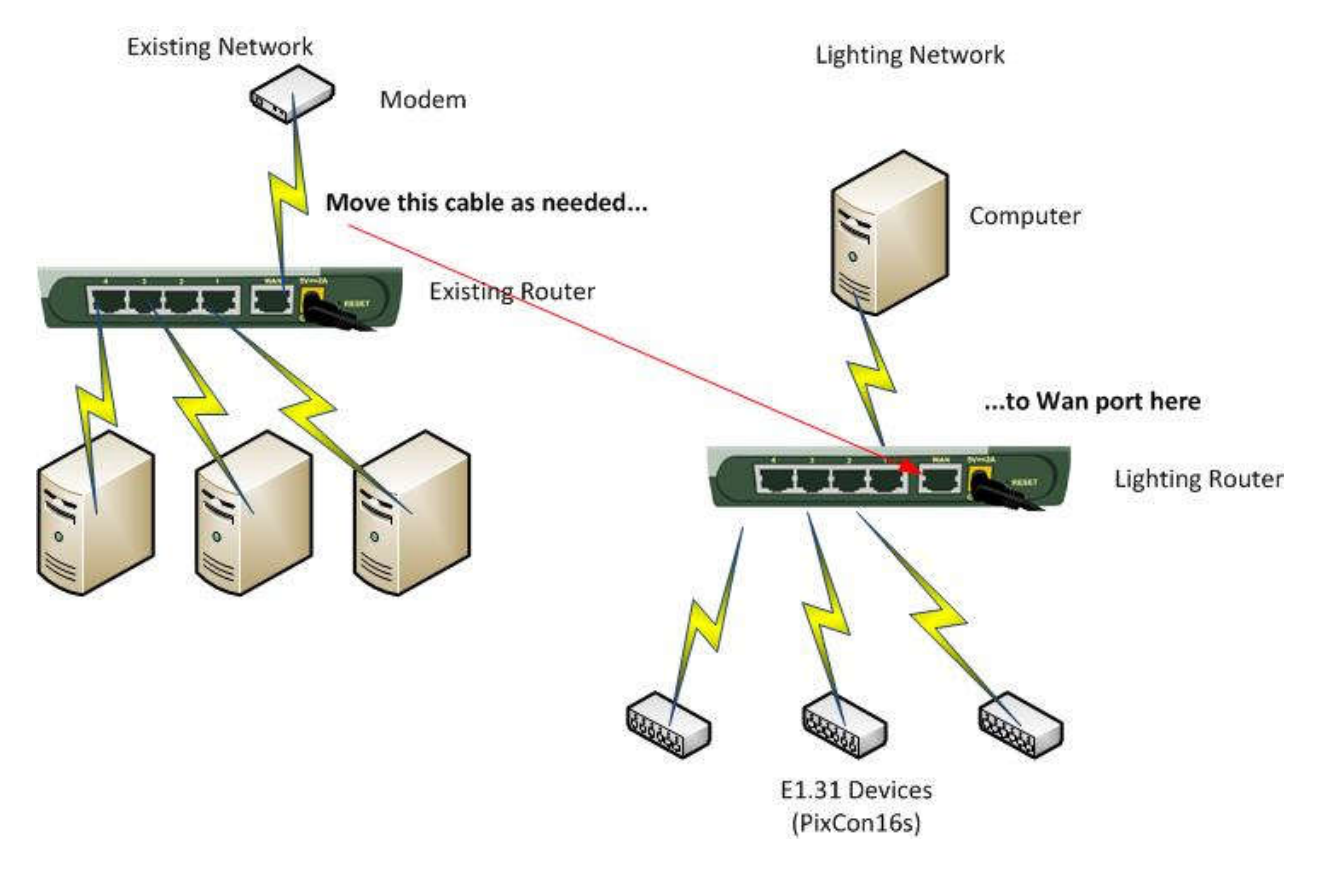

Those are the only two nearly plug-and-play options you have. From here we start to add complexity....

# I'm out of LAN Ports!

So what happens when you run out of LAN ports on a router? That one is easy.

Buy a *switch*, connect one of its ports to one of the LAN ports on the router with a standard cat5/6 cable, and then connect your additional computers or E1.31 controllers to the switch. In networking terms we call that a 'Cascade' or 'Port Expansion'. There will be NO configuration changes required. This will work like magic.

There is a difference between a router and a switch. You want a switch to add additional ports.

Just remember to keep your regular computers connected to the switch connected to your regular router, and your lighting controllers attached to a switch that is attached to your lighting router.

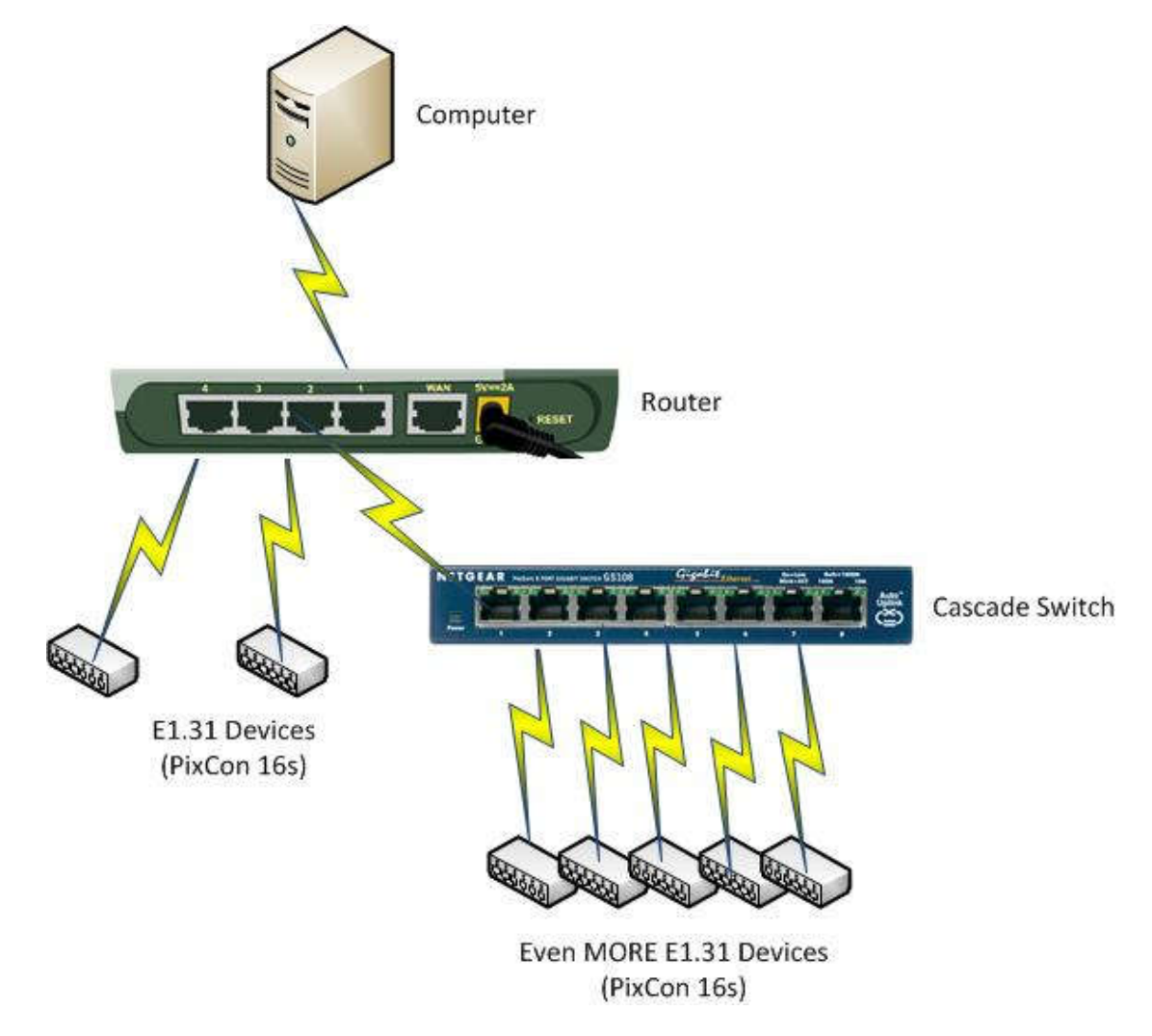

# Intermediate and Advanced Setups

# History and Background

Before the advent of DMX and E1.31, LOR (the company) could control the entire user experience. It didn't matter if you used our adapters or an existing serial port, everything only worked ONE way, OUR way. Since we invented it we could make it easy to use. In fact, Light-O-Rama's networking and protocols are much more robust than what was eventually settled on – DMX.

At the time LOR hardware and software was coming out there were various incompatible ways to talk to theatrical lighting being shopped around by many different companies. Finally in 2004 the industry settled on something called DMX-512. DMX-512 is a robust signaling system and works great. The only real drawbacks with it is that it only supports 512 channels, and the speed is set such that there is no extra head-room.

Now back when DMX came out, 512 channels was A LOT. This was the time where if a customer had 128 or more channels they were considered huge. Even theaters didn't have a need for more than 512 channels, with all their spots, gobos, lasers, and dimmers.

Advance a few years and this new thing called 'the Pixel' comes knocking. Pixels combine single bulb control, with any color any time all at a relatively inexpensive price.

Now, DMX can perfectly support 512 channels at a frame rate that makes it quite smooth to the human eye. BUT the physical transmission is saturated at that point. There is no more room, called Bandwidth, to send more channel data out. Some quick division will tell you that the maximum number of pixels a DMX universe can support is 170 (512 divided by 3 is 170 pixels with 2 channels left over and unused).

The solution is of course to add additional physical DMX networks. Each network requires a physical port and physical wiring. 16 universes of pixels will take 16 separate COM ports, with 16 sets of cables. That is a lot of cables. We should also mention that when pixels burst onto the scene, many users were already planning on using *more* than 16 universes of them. A new communications method was needed.

# Basic Networking

Concurrent with all these lighting/DMX advancements way back when something else started to make the mainstream and that thing was networking computers together. Networked computers could all share data, and do so rather quickly. The concept of networking itself had been around for quite some time - even into the early 1950s, but like the lighting control issues in the 2000's it was on incompatible hardware. There were many different physical connections to be had: Token Ring, Ethernet, FDDI, and ARCNET to name a few.

# Ethernet and TCP/IP

Technology and the marketplace absolutely HATE multiple standards. Eventually one will win: Ethernet.

Ethernet only refers to the PHYSICAL connection between devices. It is the 'electrical signaling system'. How the devices talk to one another is different and is called PROTOCOL.

Protocols are an accepted system of rules that physical devices use to talk to one another. Again, there were many different protocols out there at one time: IPX/SPX, X.25, AX.25, AppleTalk, TCP/IP, and more.

Broken Record Time: Technology and the marketplace, absolutely HATE multiple standards. Eventually one family will win - TCP/IP.

### Addresses

One of the core concepts of TCP/IP is the IP Address. EVERY device on your network will have a UNIQUE address assigned to it. For now, don't be bogged down by how the device gets the address or even what it looks like. Just remember it will be UNIQUE within a network.

# TCP and UDP

So here is TCP/IP and all of its technology. It allows us to successfully send data back and forth between 2 or more computers, and allows us to do so in several different ways. The two most common ways are called TCP and UDP. We won't get into heavy specifics -- Those of you who are network savvy will probably cringe at my gross over simplification here. For the rest of you there is only one thing to remember: using TCP guarantees successful transmission, UDP does not. With TCP each side will ACKnowledge transmissions. UDP on the other hand is NOT guaranteed to get to the receiver. The sender will send the data out, but does not wait for an ACK. TCP=Slower and guaranteed, UDP=Faster and packets can be dropped/corrupted. E1.31 will end up using UDP since the data is not 'critical'. Do not confuse UDP with MULTICAST. We will talk more about Multicast later on.

### Layers

Now there is one more part we are interested in. Up to now, we have been building up one thing on top of another. In fact in network speak each of these things is called a 'Layer'. We have the Link layer (Ethernet), the Internet Layer (IP - Addressing), and the Transport Layer (TCP). How should two APPLICATIONS talk to one another? That's the last layer, the *Application Layer*. The Application layer is the set of rules that 2 programs, or as you eventually see 2 pieces of lighting hardware, talk to one another.

### Why not Ethernet to start with?

Taking a step back in time, we find that not all of these things happen at once, or even happen quickly. When there are multiple competing technologies out there, prices remain high until one wins AND is widely adopted. LOR came onto the scene during the time when Ethernet was just winning out. Prices were still prohibitively expensive for networking hardware since it had not yet been widely adapted. In order to produce something cost-effective LOR (and later the consortium that came up with DMX) would select RS-485 – a technology that had already won out for distance and reliability in other applications.

RS485 has a great number of advantages: It can be sent long distances, is pretty resistant to noise, had plenty of bandwidth (for 512 channels), and most importantly it was *already in wide use*. For those of you wondering why LOR didn't start out using Ethernet, there is your answer.

### The Pixel Explosion

If you have not been put to sleep yet, you'll see the great collision that is about to happen: Inexpensive networking, inexpensive LEDs, inexpensive pixel communications, entrenched users with large amounts of cash already invested, and standards that will eventually unite everything.

We call it the 'Pixel Explosion'.

We have these now cheap pixels, we have this now cheap networking, and we have an existing transmission system that is bursting at the seams. The solution? Marry them. Thus the E1.31 standard (ACN) is born.

Repeat after us: E1.31 is DMX over TCP/IP. E1.31 does nothing more than allow the transmission of DMX data over TCP/IP. We realize you probably don't know what any of that means, but it is the important first concept that you must learn, upon which everything else will be built.

# How does DMX-512 work?

So, in order to fully understand how E1.31 works, we must first understand how DMX-512 works.

The DMX-512 specification tells us exactly HOW we are to talk between a sender and a receiver. It documents exactly what the format of the message is, and the transmission medium of that message.

#### DMX Channels

In the DMX world, there are 512 addresses we can send data to. In DMX we call those addresses CHANNELS. Each device that receives a DMX transmission knows what channels *IT* is responsible for. It could be a single channel device like a smoke machine, or it could be a multi-hundred channel device like a Cosmic Color Bulb controller running DMX. Channels are numbered sequentially from 1 to 512.

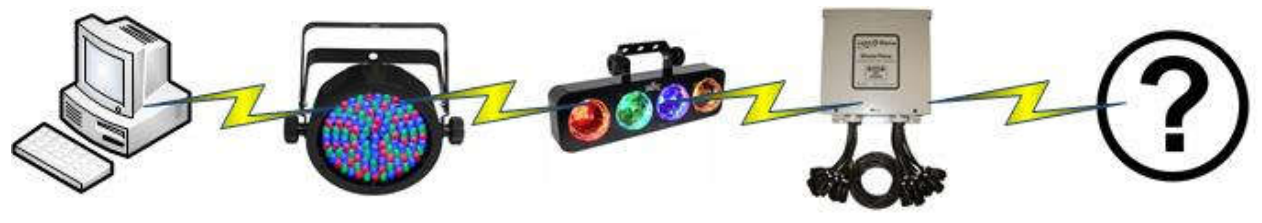

Channels 1-3

Channels 4-7

Channels 8-23

Channels 24-512

#### DMX Universes

Now, what happens if you want to use MORE than 512 channels? Remember, the specification says the MAXIMUM channels you can have on a single network is 512. Well, the only solution is to now run TWO networks of DMX devices, each with channels from 1 to 512. We call these separate networks UNIVERSES. To make them easy to address, we number them. In this example we will call them Universe 1 and Universe 2.

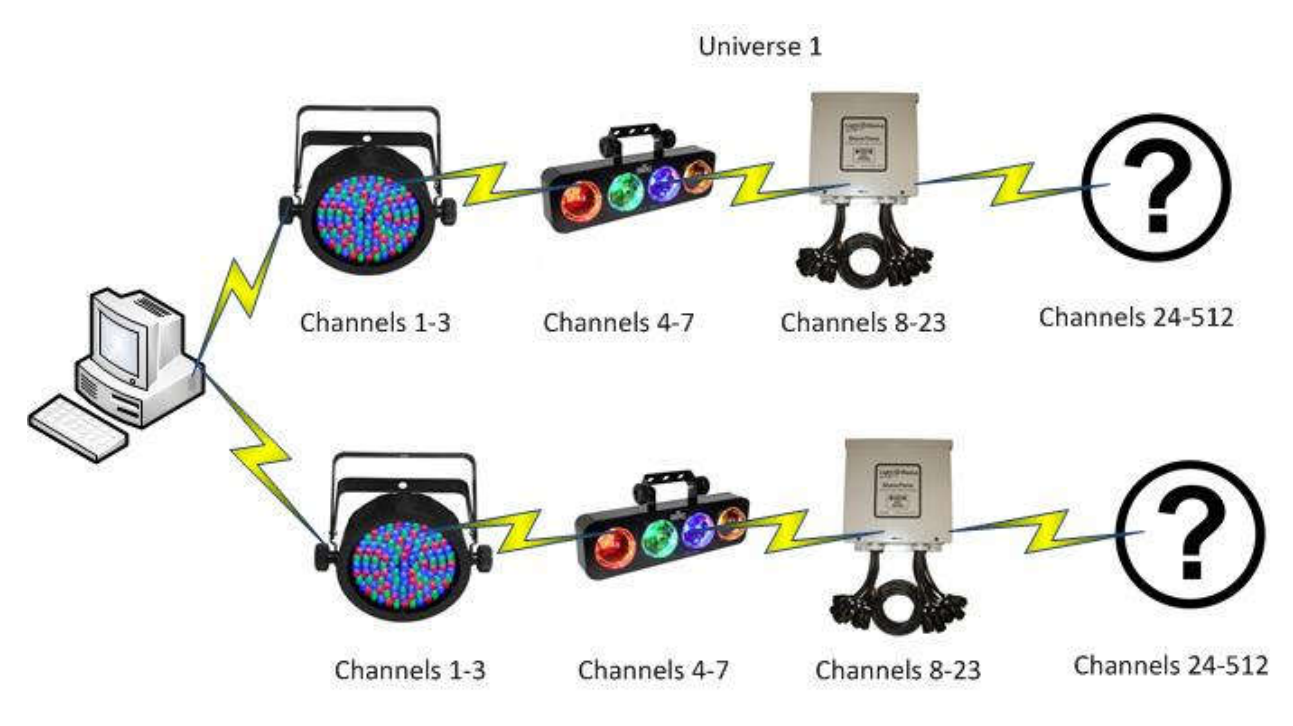

Universe 2

### Network Configuration and Universes

Now notice up to this point we have not talked about HOW the data gets from sender to receiver, just how that data is to be formatted. The DMX-512 specification also tells us HOW that data should be transmitted. The DMX specification says 'Use RS485 with 250kbps'. You don't need to worry about that - it is your LOR adapter, or other supported DMX adapter, that knows how to take the data from your computer and physically make it RS485 @ 250k.

But what you DO need to worry about is that the software or light desk hardware you are using is smart enough to know that a particular channel belongs to a particular universe. In LOR Showtime (S3/S4), you do that in the Network Configuration program. You assign A DMX USB adapter to Universe 1. Connection made. Now when you add a second network, you assign a NEW DMX USB adapter to Universe 2. Again, connection made.

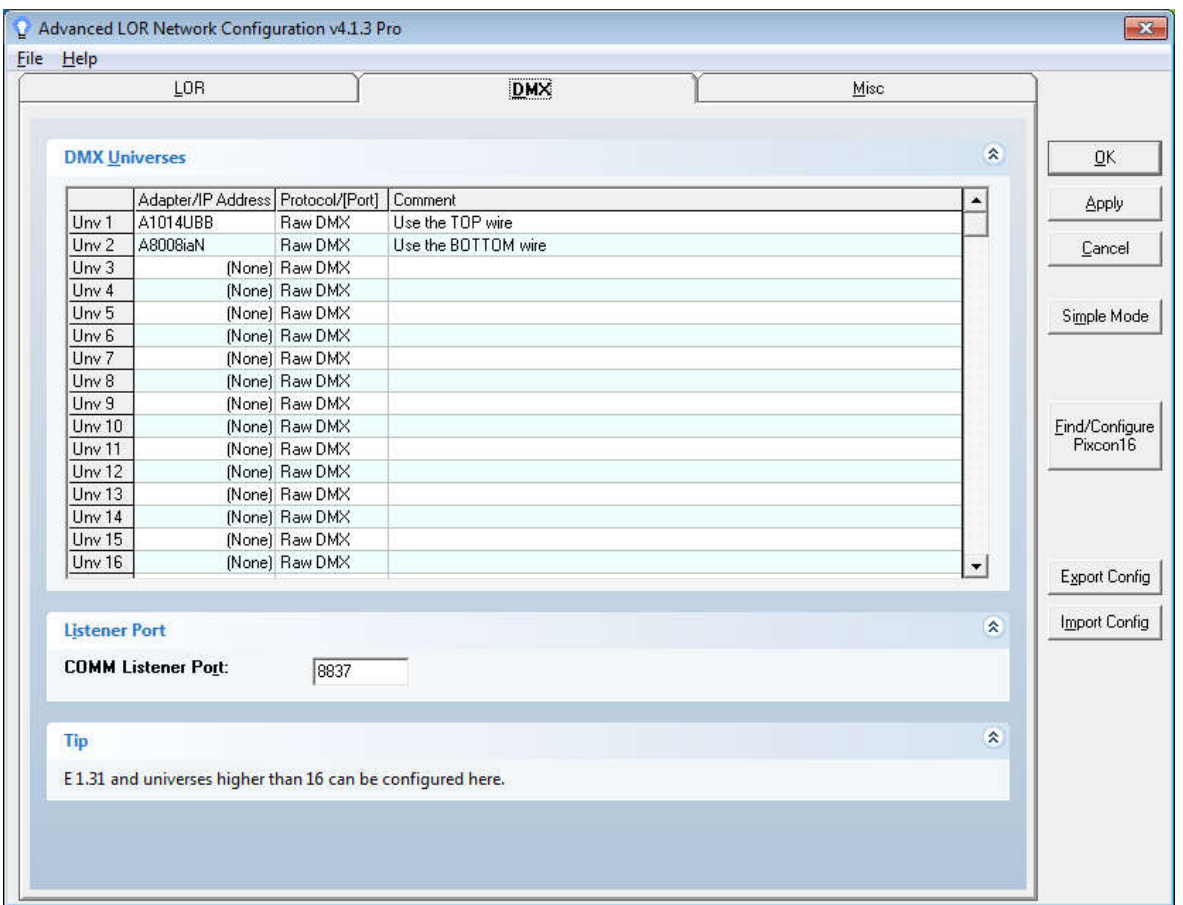

This is why the Network Configuration is separate from the actual sequencing commands. The Sequence Editor doesn't care what physical wire or adapter that is to be used. It only needs to know the universe a command should be sent to. The LOR COMM Listener then takes the data from the Sequence Editor, looks up which physical network the data should go out, and does the transmission and formatting.

Do not forget that you will need to configure the actual DMX devices as well. In the PixCon16 world that means letting the board know what universe(s) each pixel port should respond to, what types of pixels you are using, and a bunch of other parameters. For instructions on how to set that up, please see the documentation for your DMX or E1.31 device. If you are using PixCon16s, you can find the manual on our website.

Just remember there are 2 parts to this -- You have to tell the equipment what it should be listening for, and you have to tell the computer how to send the data. The scope of this document is helping you set up the latter.

### DMX-512 Example: Sending letters

Let's use sending a letter as an example here. You want to communicate 'stuff' to several people that live in the same house. You have all agreed that you will communicate this 'stuff' in a certain format. Every time you communicate with those other people, you will place the data in this exact format. In

this case, we will write it on a piece of paper in a particular order with a particular number of characters per person.

 Concept 1: DMX-512 is the standard that defines how the information is written on the paper – the order and number of characters. (A 'DMX Frame')

Now, to get this information to the other party, you fold up the paper and walk it directly to the house.

 Concept 2: DMX-512 ALSO defines the type of paper to use, how to walk and how often. (Using RS485 @ 250kbps)

Each person (channel) you want to communicate with will get the exact same message. However, not all of the information written on the paper is for them. They do know however which *pieces* belong to them. They will copy them out of the message, and then pass the entire message along to the next person.

 Concept 3: The channel is born. A device knows it handles channels 3,4,5,6. It will look at the message, copy the data for channels 3,4,5,6 and pass the entire message on. Another device knows it handles channels 12-50. It copies that data and sends it along to the next channel.

This works great. Until one day you have more people than can fit in a house. Your standard only allows you to communicate with 512 people, numbered 1-512. The solution is to build a second house and write TWO letters, one to each home. You call each house a 'Universe', and you number each universe to keep them separate: 1 and 2.

 Concept 4: A DMX Universe is born. You walk letter 1 over to universe 1 – because you know what sidewalk to use, and letter 2 over to universe 2. The Sidewalk is the connection that is defined in the Network Configuration program.

Honestly -- That is **ALL** there is to it. You want your smoke machine to come on? You know it is on universe 2 and is listening to channel 15. In your sequence you have a channel that says 'Smoke Machine'. It is defined as DMX, Universe 2, Channel 15. You turn the channel ON. Showtime runs the sequence, and sees a command that needs to go to Universe 2, channel 15. It determines which physical connection it needs to use, and then inserts the data into the DMX frame. When it is time to transmit the frame, out the correct wire it goes. The smoke machine knows that it listens to channel 15. It extracts the Channel 15 data from the frame. It says TURN ON. It does. Easy.

# How does E1.31 Work?

Again, all of this works great for a couple of universes worth of data. You only have a couple of adapters, a couple of cables, and all is well. A few years later you look into the cost of adding a pixel tree, something which will consume 16 universes of pixels all on its own. You are IN! In fact, you want to add TWO of them! 32 universes of action packed pixel perfection.

Wow, that also means a total of 34 adapters and 34 cables running off your computer to the devices. Doubtful your computer could even handle that many USB adapters, and who really wants to deal with THIRTY FOUR cables!? We'd go crazy drawing that, so no picture for you!

But wait a minute. You are a modern person, with a modern computer, and you have this thing called a LAN. It is thousands of times faster than that USB adapter, and you can buy the stuff at WALMART!

Why can't we transmit all this data over the LAN? You can, and that's what E1.31/ACN allows. What did we ask you to repeat a few paragraphs back? *E1.31 is NOTHING MORE than DMX over TCP/IP.*

# The E1.31 Application Layer

Remember during the start of this we talked about the different 'Layers' of communication on a LAN, and we glossed over the 'Application' layer? Guess where E1.31/ACN fits in? It is the APPLICATION LAYER. Just like DMX-512 (which is actually called standard E1.11), E1.31 tells us the exact format we should use when transmitting this data over TCP/IP. In computer speak, E1.31 WRAPS the DMX data. We take the properly formatted DMX data, and wrap around it the properly formatted E1.31 data and send it on its way. The additional E1.31 data allows all the devices on the network who may be interested in that data to take it apart and see if it actually applies to them or not.

#### **DMX Frame Data**

#### Your DMX Data Frame

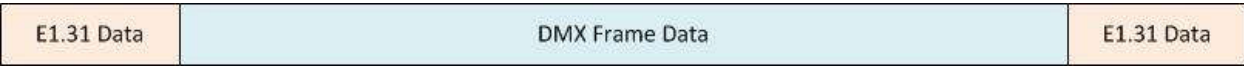

#### Your DMX Data 'wrapped' by E1.31 data

Here is the first function of your new Pixel Controller, or E1.31 to DMX Bridge. It knows what universes it needs to control. It listens to all of this network traffic, and when it sees E1.31 data for a universe that it has control over it springs into action:

- It will extract the DMX data from this E1.31 wrapped packet.
- It will use the DMX data to make the pixels work their magic.

The E1.31 standard tells exactly how to extract the data, the universes it applies to, etc. The DMX Frame data within tells each pixel what to do. When the controller or whatever device extracts this data it knows physically what it needs to do with it, and sends the data out a particular physical port that controls those particular pixels. REALLY. Nothing difficult about any of this so far. You are now an E1.31 expert.

If you are using a DMX Bridge, again the same thing happens:

- It will extract the DMX data from this E1.31 wrapped packet.
- It will transmit the DMX data out the DMX port.

What is a DMX Bridge? It takes data in ONE format (in this case an E1.31 data frame), extracts the DMX data from it, and sends it out RS485 (DMX). It 'Bridges' between two different transmission mediums.

# E1.31 Multicast Example: Sending a LOT of letters

Ignore that word 'Multicast' for now. Let's go back to the letters example. All of the same things apply, except now instead of having 2 houses to deliver messages to, you have 34. Enter: a really-fast post office!

So here you have 34 letters that have information for 512 people each. You are only one person, so it's impossible to walk all this data over yourself. You have a plan. Rather than deliver the information yourself you make 34 copies of EACH letter, you place each letter in an envelope, number the envelope with the universe number, then hand those 1156 (that's 34 times 34) total envelopes to the post office.

 Concept 5: E1.31 is nothing but an envelope for your data. It holds the DMX data along with identifying information so a house can identify if a particular letter applies to it or not.

You throw these 1156 letters at the post office who INSTANTLY takes 34 letters -- one copy of each letter, and gives a batch to a house. It does the SAME thing for all 34 houses at once. All 34 houses get 34 letters each.

Now if a house sees an envelope that it needs, it passes the letter amongst the people living there. Otherwise it throws away the envelope and the letter.

 Concept 6: Remember- The data the DMX-512 standard has defined says NOTHING about the Universe the data actually belongs to. Before we physically had separate wires to send the separate data. Not so with TCP/IP. One of the things the additional E1.31 data wraps around the DMX data is a universe number. Your E1.31 controller is smart enough to know what E1.31 data applies to it, and which it should just discard.

From this point forward everything works exactly the same. The people know their channel number, etc....

# What is Multicast?

What we have just described is the easiest of E1.31 networks to use and is called MULTI-CAST: MULTI=Many, CAST=to throw - as in the word broadCAST. Why *Multi*-cast? Because all 34 universes of data are presented to devices without regard to what they actually want. Remember, we said the post office is delivering 34 GROUPS of letters to all 34 addresses at the same time. The post man has NO IDEA the contents, he just knows he has to bring a copy of EACH letter to all the houses. In terms of data that would mean 34\*34, or 1156 total letters sent, while only 34 were actually used - each house will use 1 envelope's data and discard the other 33.

Turn on an FM Radio and listen to a station. That's a lot like MULTI-CAST. They are sending from a single source all these songs that you may or may not be interested in. You tune into the station. The songs you like, you listen to. The others, you ignore. And so do the other 50,000 people listening to the same station at the same time.

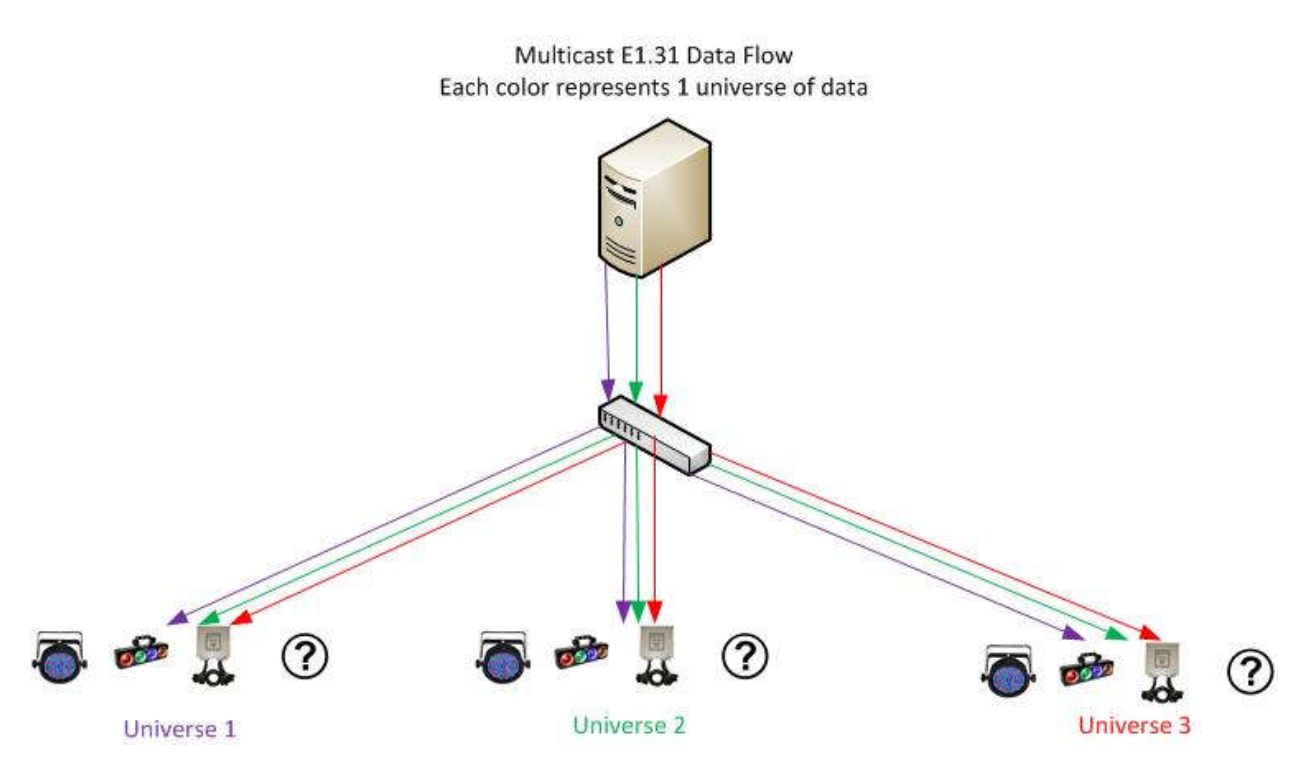

Multicast Data flow – Notice how ALL 3 universes worth of data are delivered to EACH universe. Unneeded data is then discarded by the hardware.

#### What is Unicast?

But that is kind of inefficient, wouldn't you say? What if there was a way to coordinate what universes' data is supposed to be sent to what houses BEFORE they are sent? Then we can tell the network that this particular data only goes to this particular device. We absolutely can do that, and we call it UNI-CAST: Uni=ONE Cast=to throw. Time to expand a little...

If you were to look at the Network Configuration program's entry for an E1.31 DMX Universe, you will see it has 3 options. For now completely ignore LOCAL, you will never use it. We can say an address is Multicast, or we can SPECIFY (Unicast) an address. When we specify the address for a universe, we know the EXACT device a universe's data should go it.

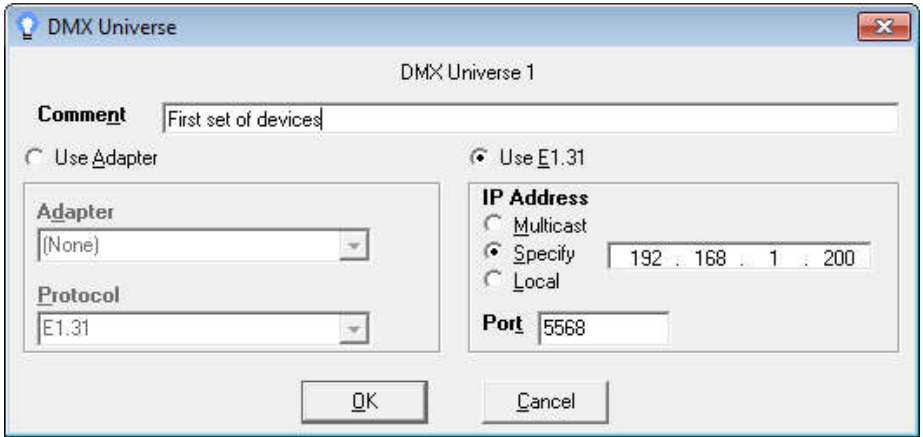

Here is Universe 1, and we have specified its address.

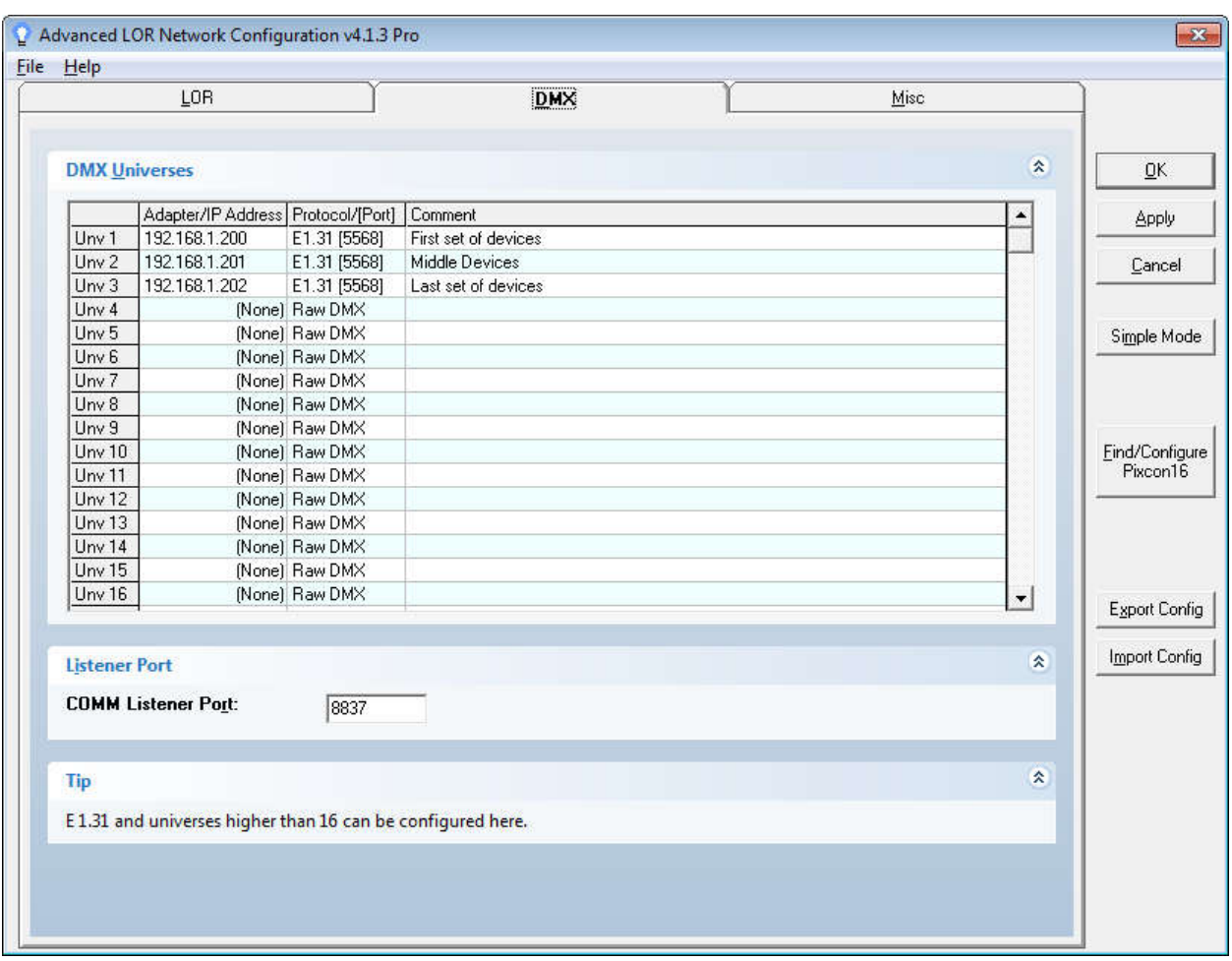

We do the same with Universe 2 and 3.

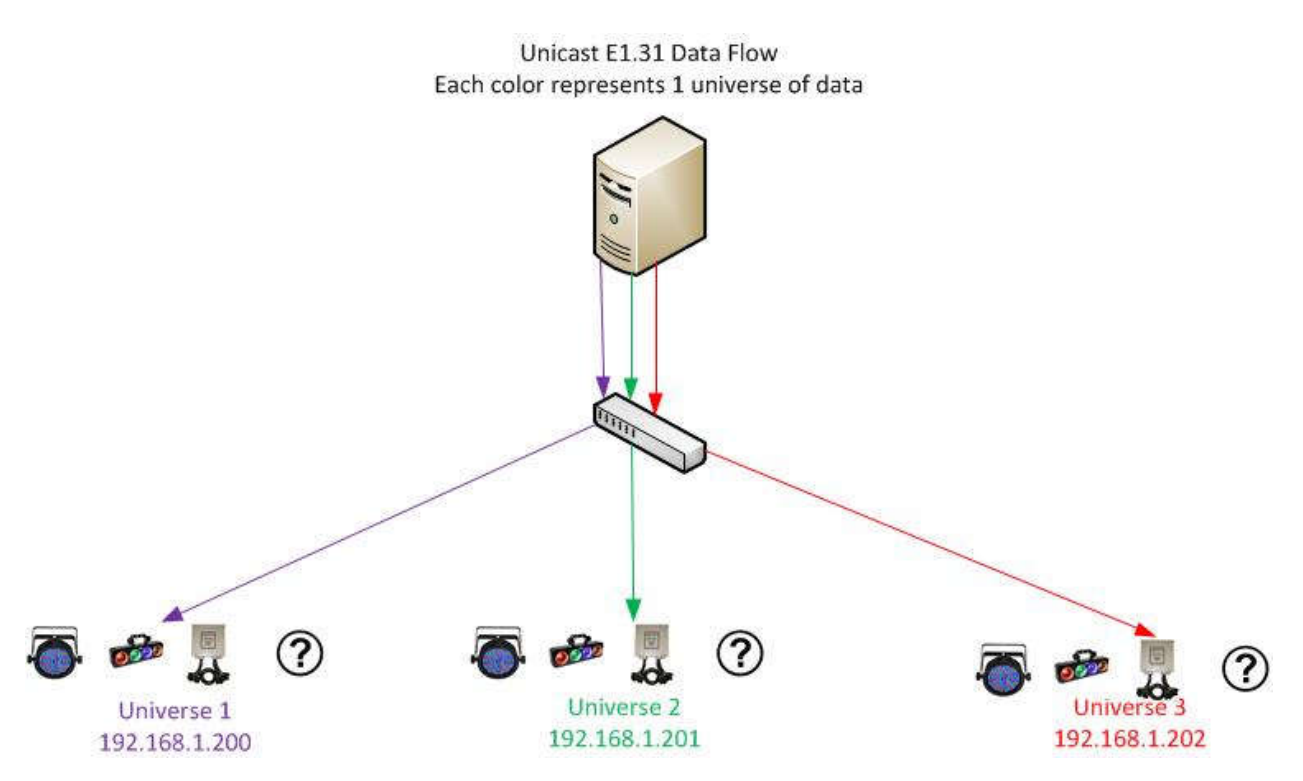

Unicast Data Flow – Each universe ONLY receives the data it needs.

# E1.31 Unicast Example: Sending only the letters you need.

Ok, you have these 34 universes, but they are actually divided up on 4 devices. You have one device that handles universes 1-16. Another that handles universes 17-32, and 2 more that each handle individually 33 and 34.

Think of that device that handles universes 1-16 not as 16 single houses, but an apartment building with 16 floors - each floor being a UNIVERSE. That apartment building will have a SINGLE street address - just like a device will have a SINGLE UNIQUE IP address. The next device also has a unique street (IP) address and handles 16 unique floors numbered 17-32.

The post man doesn't know what floor a letter belongs to. Remember, that data is encapsulated in the E1.31 wrapper, but he DOES know that a letter belongs to building #1. He drops off all the #1 letters to the #1 building ONLY, all the #2 letters to building #2 ONLY. Same for building 3 & 4 (which only have single floors. And that is OK). In this case the total number of letters read is 34. Once delivered to a building, the building is smart enough to know which letter goes to which floor, and each floor knows that any letter delivered to it is without question one for it.

 Concept 7: UNI-CAST - A single E1.31 wrapped DMX frame goes to a single device at a single specific IP address.

Again, we define this in the Network Configuration program. Just like every house/building on a street has to have a unique address, so too must every device on a LAN have a unique address. If we know that address, and we should since it is **our** network, we can specify one or more universes belong to a single IP address.

#### Multicast vs. Unicast:

So why would you ever use MULTI-CAST over UNI-CAST? There are two main reasons. Firstly, it is usually much easier to set a board up to use Multicast than Unicast. By simply telling the board what universes it controls, it will implicitly know what IP addresses to listen to. Unicast will also traverse a routed network without any additional routing information needed. That is a double edged sword while the packets will do their best to find their way home, they can also decide to go out your internet connection to be filtered by your ISP -- Which may then turn off your service since it will appear to be an attack. Secondly, it is the only way to allow boards to control duplicate universes. If you want universe 23 on 2 different boards, Multicast is the only way to do it - since you can't assign 2 IP addresses to a single universe, nor can you assign a single IP address to 2 or more devices.

### Summation

Wow, that is a LOT of background. Let's review just the main points we are REALLY interested in.

1 - DMX-512 is nothing but a standard that says how lighting 'things' can communicate with one another. It specifies both the format of the data and the connection between devices.

2 - E1.31 is nothing but a standard that allows us to send DMX data over a LAN by wrapping additional identifying information around the DMX data.

3 - Each device on a network *must* have a unique network (IP) address, no exceptions.

4 - While a device must have a unique IP address it can control 1 or more DMX universes.

5 - There are two different transmission types when it comes to E1.31 - Multicast where ALL boards receive ALL data for ALL universes, and Unicast where only the correct device gets the data for the universes it controls.

6 - Multicast is initially simpler to configure, but can quickly degrade your network and if incorrectly configured (or used on an existing LAN) can render the rest of the LAN unusable.

7 - Unicast reduces network congestion, at the cost of needing to properly configure your devices and network. It is the PREFERED method, but does take some additional setup.

8 – Setting up an E1.31 Pixel Controller involves more than just what is in this document. This document takes care of how to talk to the control board. You also have to properly configure the control board itself.

# Intermediate Networking

We do need to talk about some *slightly* advanced topics when it comes to networking. Don't worry, they are easy to grasp.

#### Static and Dynamic IP addresses

Now that we have broken the ice about IP addressing let's talk about that a little more. We already know that every device attached to a network must have a unique IP address. But how does that happen? There are two ways, called 'Static' and 'Dynamic'.

Dynamic is what 99.9% of you use, probably without even knowing it. Dynamic IP addresses are assigned by a device on your network, usually a router. You may have seen something called a 'DHCP' server. That is the thing responsible for setting addresses and networking parameters when you are using dynamic addressing.

The DHCP server will assign a unique IP address to a device that requests one. It will also send along some additional information like how to get to different networks, name lookup locations, etc. The problem with DHCP is that the address for a device could change if you power it or the router off.

Static addresses on the other hand DON'T change. Since you explicitly set a static address, a device will keep that address forever. The down side is that you have to keep track of all the addresses that you have assigned.

Remember, duplicate IP addresses are not allowed. If you are unlucky enough to have assigned a duplicate IP address to something, you *will* go crazy trying to figure out what has gone wrong. Some devices will randomly work, then stop working for no reason. Sometimes both devices will work. Sometimes neither. The best solution to this is decidedly LOW tech. Take a piece of paper and write down the addresses in use and what they are supposed to control.

We use something called IPv4 addresses, and you have probably seen them at one time or another. They are 4 numbers from 0 to 255 that are separated by periods. Almost all of you reading this document are probably doing so on a computer that currently has an IP address of 192.168.1.xxx, or 192.168.0.xxx.

Address ending in '0' or '255' have special meanings and are typically not used for devices/computers. The xxxs are therefore going to be a number between 2 and 254. For example, the IP of the computer we are writing this on is 192.168.1.179. Your IP was most likely assigned by your router using DHCP.

There are also IPv6 addresses. We do not use them. Forget they even exist.

### What is a network according to TCP/IP

Since we are using the post office metaphor, think of the IP address as being like a COMPLETE building address. It is broken down into State (192), City (168), Street (1), and building number (179).

Sidebar: Ok network folks, again don't crucify us here. We are aware that there is a lot more to this. Remember Accessibility over Technicality.

*Important lesson about IP addresses*: Without help, computers and devices can only find each other when they are on the *SAME* first 3 sets of numbers. That is VERY IMPORTANT to remember. In other words, according to TCP/IP, 192.168.1.xxx and 192.168.2.xxx are 2 *very* separate networks, and unless you have done some additional configuration the two can NOT talk to one another – even if they are hooked up to the same switch/router or even directly to each other!

Here is a prime example. PixCon16s are designed by default to come up as address 192.168.0.50. If your controller is on 192.168.0.50 and your computer is on 192.168.1.179 they are *NOT* going to be able to find each other without help. At this point we should have a discussion on routing, but that is going to be far too in-depth a topic. We will touch on routing later, but only for ADVANCED users. For now if you are newbie remember: *The first 3 sets of numbers MUST MATCH*, or communication won't work. The postman only knows about buildings on his street. He does not know anything about buildings on other streets.

# What's this thing called a 'Network Mask'?

DON'T ASK! Really. Don't even think about it. If *at any time* you need to know what your 'Network Mask' is, or if some configuration thingy is asking for your network mask, your answer is ALWAYS 255.255.255.0. **ALWAYS.** It does not matter if you are configuring an E1.31 controller or your Windows network correction. Pretend you are a recording: 'The network mask you have reached is 255.255.255.0'.

NO! We will not get into them, or even tell you what those numbers mean. If you do know about them, and know how to use them, you probably wouldn't be reading this document to begin with.

# An Intermediate Setup

### Static IPs with Unicast

This setup is still physically an island from your existing LAN, so there should still be no problems with messing up your existing network/computers. Again, dedicate a computer and a new router and hook everything up just as above. Now however you will need to do some configuration.

The first thing you are going to need to know is What IP addresses your router is serving up. In Windows press the start button and then type CMD. Click on the program that says 'CMD', and you will open up a Command Window. In that window type "ipconfig" and press enter. Look at the line that says IPv4 address and write it down. For me, mine says 192.168.1.179. You can close that window.

# **The MOST important thing to remember is those first 3 sets of numbers are going to have to be the same.**

Repeat: If the first 3 sets of numbers don't match, it's like talking to a teenager or a wall – you are NOT getting through to them.

Your network address will most likely start with 192.168. The next number set is usually 0 or 1, and the last number set could be anything from 2-254. Examples: 192.168.0.77, 192.168.1.33.

So it is those first 3 sets that are important. For our computer it's 192.168.1. Now configure your PixCon16 and select STATIC as the IP type. Change the address fields to 192.168.1.xxx where xxx is a number from 2-254 and is UNIQUE. In other words no other device (including the computer you are using) can have that address. If you saw 192.168.99.33, set the board address to 192.168.99.xxx. If you saw 192.168.0.77, set the board address to 192.168.0.xxx. Get it?

Your board is now set up to use static addresses, which means you can now use Unicast. Again in the Network Configuration program, go into each universe you configured on the board, select 'Specify' and then type in the boards IP address.

You are probably wondering 'Can I use Unicast with Dynamic IP addresses?' The answer is yes, but you are probably not going to like it. Remember Unicast wants to send data directly to a device. To do that you need the IP address. However when using Dynamic (DHCP assigned) addresses, IP addresses can change. Your board may have been 192.168.1.233 yesterday when you booted it up and configured. However today when you booted it up, the DHCP server gave it an address of 192.168.1.211. Your software is still going to be sending data to 192.168.1.233 and nothing will work.

# An Advanced Setup

All of this has been wonderful, but your light show computer is still on an island - it has no other connectivity to the internet or other computers you may have. We can fix that - but we will warn you now:

This is the first configuration that if you don't do it JUST right, you will cause all kinds of trouble on your network. If all of a sudden no one can get the internet, Netflix stops working, or you've suddenly gone deaf due to teen-age screams, disconnect the new router, reboot your network, do a factory reset on the new router, and start again.

You will definitely have to be computer literate to use this setup. You WILL need to know how to do things like Configure Windows, and routers.

Oh, and we lied earlier when we said no more learning. We do have to do some more learning to make this work, but we didn't want to discourage all those people who just want plug-and-play-ish setups.

### The postman learns a new route

Back when we were talking about the postman, you'll remember we said he only knew about the houses on his own street - those last set of numbers in the IP address. That is absolutely true - but there is a way for your postman to get information to another postman who can then deliver it.

In our networking world, the postman is the router. The postman has connections to one or more buildings on his street - those are the regular LAN ports. LAN = LOCAL Area Network. A typical home router will have 4 of them. But he also has an additional connection to the world- the WAN port. WAN= WIDE Area Network. If you have correctly taught the postman, he knows what data is his, and what data isn't. If it is not his data, he sends it out the WAN port to someone else.

#### Gateways

This WAN port is the GATEWAY (another networking term) to the rest of the world. The rest of the world could be as simple as other computers in your house/business, or that one in Japan that is serving up your favorite Anime. When the WAN port is connected to another network, your router has in effect TWO addresses. It has the one on YOUR side, the LAN side - those are the 3 starting numbers in an IP, plus the fourth to make it unique. It will also have an address on the WAN side which is completely different, where one or more of the first 3 numbers DON'T match. Those 3 numbers are actually the network number of the 'next higher' LAN the WAN is connected to. When we say 'Next Higher' we don't mean in value – like an IP address, we mean in a hierarchy. Pictures will improve things:

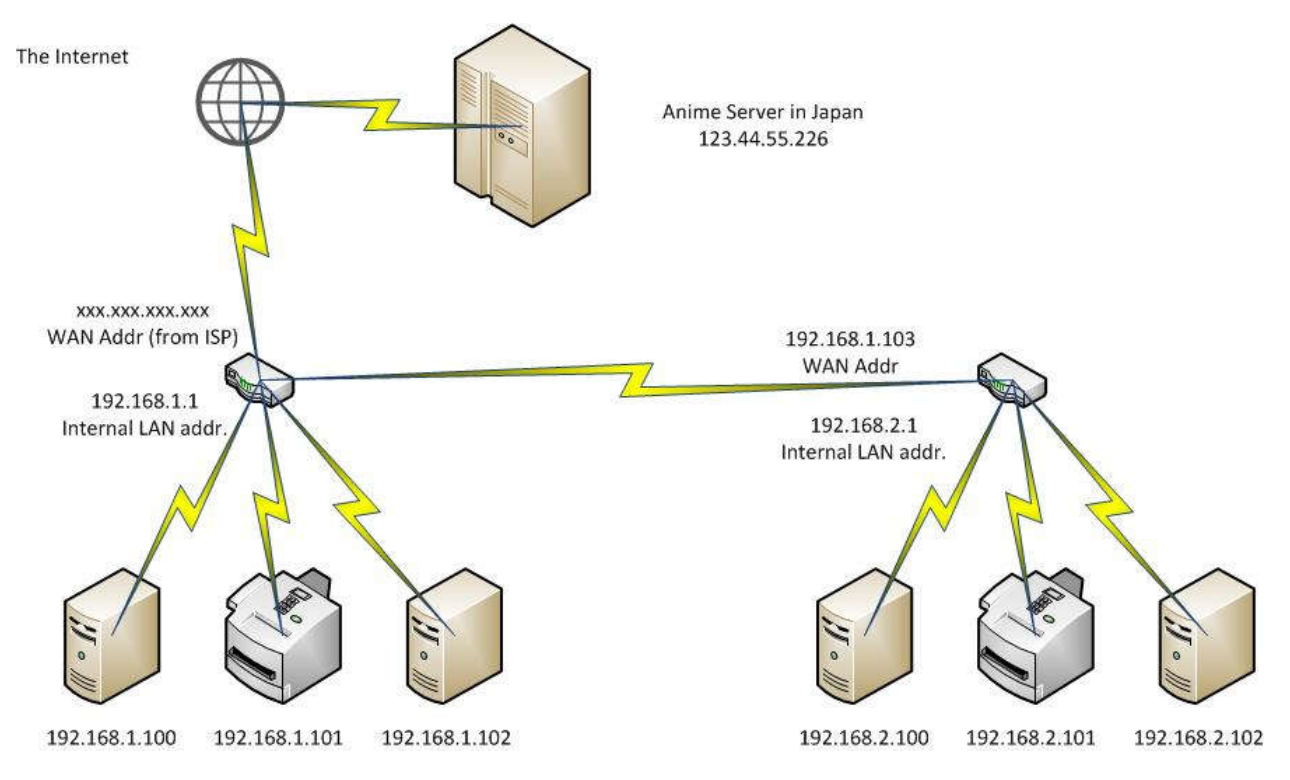

#### Basic Routing

First, since we are talking about separate LANs, that means separate NETWORKS. Remember, in TCP/IP the network is the first 3 number sets. To make things faster and clearer we'll only talk about the first 3 sets for now.

In the picture above we have TWO LANs. One has computers on it numbered 192.168.1.whatever. Another has computers on it numbered 192.168.2.whatever.

If we now connect the WAN port of the 192.168.2 network to a LAN port on 192.168.1 and configure it properly, you can now send data between the two LANs. How does that happen? Example time.

A computer on the 192.168.2 network with an address of 192.168.2.100 now says: "I need to send data to 192.168.1.101". Notice that means we have to cross from the 192.168.2 LAN to the 192.168.1 LAN. The router on 192.168.2.1 (that's the one you are connected to via a LAN port) says "I can help with that!". It takes the data from 192.168.2.100, and sends it out the WAN port to the 192.168.1 network via 192.168.1.103. The router/switch on 192.168.1.1 says "I know who 192.168.1.101 is!", and then sends the data onto the correct port (in this case a printer).

You have just successfully routed a packet across 2 different LANs.

Let's expand even more. Now let's say the WAN port on the 192.168.1 router is connected somehow to the internet – say through a Cable Modem. There you are on 192.168.2.100 and you want to watch some Anime, and the server is in Japan with an address of 123.44.55.226 (We made up that address just as an example). 192.168.2.100 says "I want data from 123.44.55.226". Router 192.168.2.1 thinks about it and figures out it has no clue how to get to 123.44.55.226. But he does know how to get to 192.168.1.1 and he has instructions that say "Send anything you don't know how to get to out the WAN port". The data goes out 192.168.1.103. The router at 192.168.1.1 sees that someone wants data from

123.44.55.226. He too has no idea how to get to that computer and so he too sends it out the WAN port. Do that many more times, and you have (big booming voice) *THE INTERNET!*

Simply put - IP packets want nothing more than to find their way home. They will do everything in their power to get home. It would be completely impractical for every device on the network/Internet to know the exact way to EVERY home (Best Carl Sagan voice: BILLIONS and BILLONS of computers), so they HOP from WAN to LAN looking to get there. All routers, including the two you have sitting there, have something known as a 'default gateway'. Basically the default gateway is there to allow packets a way to travel when the destination ROUTE is unknown.

# Default Routes and HOPping

The router on 192.168.2.1 had no clue how to get to network 123.44.55 since it was not in ROUTING TABLE. But he does know the default gateway is his connection to 192.168.1.1. He sends the data that way via 192.168.1.103 and lets 192.168.1.1 deal with it. Problem is, 192.168.1.1 doesn't know what to do with it either. EXACT same thing happens - he sends the data out the WAN port which is his default gateway. The packet continues on its way… Eventually a packet will hit a router that says "Hey! I know how to get to the 123.44.55 network!" and it will go out that direction. Each time a packet goes from one router to another, or from computer to router, it is called a HOP.

Here is a sample of a route from 208.101.16.73, the address of one of our web servers to 206.190.36.45 which is one of the Yahoo servers:

- 1 208.101.16.73 208.101.16.73-static.reverse.softlayer.com
- 2 66.228.118.153 ae11.dar01.sr01.dal01.networklayer.com
- 3 173.192.18.210 ae6.bbr01.eq01.dal03.networklayer.com
- 4 206.223.118.2 exchange-cust2.da1.equinix.net
- 5 216.115.96.58 ae-3.pat2.dnx.yahoo.com
- 6 216.115.96.62 ae-6.pat2.gqb.yahoo.com
- 7 66.196.67.101 unknown-66-196-67-x.yahoo.com
- 8 67.195.1.165 xe-1-2-1.clr1-a-gdc.gq1.yahoo.com
- 9 67.195.1.85 et-18-1.fab4-1-gdc.gq1.yahoo.com
- 10 206.190.32.19 po-12.bas1-7-prd.gq1.yahoo.com
- 11 206.190.36.45 ir1.fp.vip.gq1.yahoo.com

It took 11 hops to get from here to there. #1 is our source computer (our server), and #11 is the destination computer. Each #2-#10 are routers. Each time the packet stopped at a HOP and asked 'How do I get to 206.190.36.45'. Each router then took the packet and either passed it out its default gateway (it didn't know), or a router said "I know how to get there!" and it went out that way. Eventually it gets where it needs to go.

# Danger Abounds!

"Easy peasy!" you say. Not so fast pilgrim. The waters here are fraught with danger. It is VERY easy to mess up your routing to the point that packets start leaking out into other networks where they don't belong, start traveling in circles, or worse. For you with only 2 separate LANs and Unicast it is going to be difficult to mess up. If you decide to add a third (or more) LAN with routing between the 2 others, beware.

Even more dangerous is that you could incorrectly type an IP address. Instead of assigning universe 32 to 192.168.1.44, you assign it to 192.167.1.44. Not only aren't those packets going to make it to 192.168.1.44 and turn the lights on, they are going to 'leak' out of your LAN, follow the default gateway path and start bombing some unexpected person on the other side of the world! In fact, you could be shooting out so many packets that your internet connection grinds to a halt because of all the data. Your ISP may see all those packets flooding out of your connection and say "Hey! He's got a virus or something nasty!" and simply turn your access OFF. It has happened.

It is important to remember that routing has absolutely NOTHING to do with the software, be it Light-O-Rama Showtime or any other control platform. All any of them do is say 'Here is some data for IP address xxx.xxx.xxx.xxx'. It is then up to your routing hardware, which includes the computer you are running on and any routers on the same network. There is nothing special you can do in ANY software, apart from correctly configure it, which will control how packets go out.

The biggest complaint we hear from customers is that our software is breaking their network. In fact what is broken is the **configuration** of your network. Take another look at the last diagram. Now ask: If I send a packet to 192.168.0.50 (which is the default address of a PixCon16) where does it go? Notice we did not say which computer was sending the request because it doesn't matter – I can tell you right now it is going out to the internet. Why?

"*Simply put - IP packets want nothing more than to find their way home.*" Pretend you are any of the computers in that diagram. Ask the router that computer is connected to 'How do I get to the 192.168.0' network?' Do you know the router's answer? The answer ANY router on your network will give is 'I have no clue, but I do know how to go out the default gateway'. Hop. Hop. Internet.

### It Gets Worse

Assume you are using MULTICAST, watch what happens now. We said that Multicast is easy to configure since you don't need to know how your network is set up. And that is correct – until your network isn't set up the same way anymore.

Let's say that you want to send a packet to universe 7. You have defined Universe 7 to be Multicast. That means your computer sends a packet out to the network on 239.255.0.7 – the Multicast address for Universe 7. That is a special address that makes your router ask all the devices connected to it: "HEY! Who is interested in multicast data for 239.255.0.7?" Your PixCon16 that is controlling Universe 7 will speak up and say 'ME!' The packet will then be passed to that device.

But what happens when nothing on the network says 'I want that data'? Maybe you just don't have those boards powered up. What is IP best at? "*Simply put - IP packets want nothing more than to find their way home.*" Can you guess where the packets are going to go if no one inside says they want them? Correct – they are going right out the default gateway AGAIN. (Technically, Multicast packets

are SUPPOSED to be non-routable: That is once they hit a roadblock, like a LAN to WAN transition, they are supposed to stop. Not all home routers are smart enough to do that however).

# Two LANs with Routing – A How To

Ok, enough background. Let's get back to interconnecting those two networks. This is going to take some know-how and time.

The first thing to do is determine what IP addresses your current router is serving up. Do it the same way as above with the IPCONFIG command. Let's say that you find a computer hooked to your existing LAN has an address of 192.168.1.100. That means that LAN is using the 192.168.1 network. You also need to know the IP address of your existing router. If you found 192.168.1.whatever as your IP, then the router is most likely 192.168.1.1. Don't guess however - you absolutely need to know this address. 99 out of 100 times the routers address is the 'Default Gateway' that is displayed in the IP config command.

Now, disconnect a computer from that LAN, and connect it to your NEW router via the LAN port. This computer should ONLY be connected to the new router. If the computer also has a wireless connection, use Windows to TURN IT OFF. Reboot, and then go into the setup of your router. Most routers have a web page interface, and the instructions that came with it will tell you how to access it.

You will need to set some IP addresses on this new router and after each change the router may need to reboot. You may also need to reboot your computer (or if you know how - release/renew your lease).

The first address you need to change is the IP address of the router itself. This will usually be shown as LOCAL IP or LAN IP address. Be careful - the WAN or INTERNET section will look nearly identical. We are not changing that. Yet. Change that IP address to a NEW network. That is, change the THRID set of numbers. For example, if you had found your normal router on 192.168.1.1, this network has to be something DIFFERENT. We recommend 2, making the IP address 192.168.2.1. Once you save that, the router is going to reboot, and you may need to reboot your computer as well.

By changing the IP of the router you actually changed the NETWORK the router is running. This is now network 2.

Now, the next thing you *may* need to change is the DHCP server. Again, log into your lighting router and find the DHCP settings page. DHCP should be ENABLED. Some routers allow you to specify a range of IP addresses that the DHCP server can give out. If yours does, verify that the addresses start with 192.168.2.whatever.

Remember, DHCP does more than just send an IP address to someone who requests it. It also sends other network configuration information that we must now update.

Next step. Change the 'Default Gateway' to the IP address of your original router - in our example that is 192.168.1.1. That is most likely going to be on the main or start page of the router. Remember all that talk above how packets want to find a way home and where they go if they don't know how to get there? This sets the default gateway.

We also need to set something known as a DNS server. Quickly, a DNS server is what takes a site's name, like www.lightorama.com and turns it into an IP address. It's like a telephone book look up. Your original router should have a DNS server built in as well, so set the PRIMARY DNS to 192.168.1.1. We

also need a secondary DNS. In case the first one can't find the domain name, the second one will try. For that specify 8.8.8.8. Yes, EXACTLY 8.8.8.8. What is that? That is the IP address of the GOOGLE Public DNS server. More information on it can be found here -

https://developers.google.com/speed/public-dns/?hl=en. You could use any other public DNS server, or the DNS server that your ISP provides, but you are on your own if you do. The Google DNS is useable by anyone, and we don't have to explain how to find your ISP's DNS server. Save that page, and the router will most likely reboot again, and you may need to reboot your computer as well.

Nearly there. What we have done so far is create a completely separate network along with all the parameters to support it. Now we need to configure the connection from THIS router to your ORIGINAL router. Now is the time to update the WAN/INTERNET section.

This is the main function of a router, so this could be called something like SETUP or NETWORK/WAN, or just may be on the main page of the router. This part is VERY EASY. Ensure the WAN connection type is set to 'Dynamic IP'. and save. You may see other options in the connection type like Static IP, PPPoE, PPTP, and possibly others. You want Dynamic IP – that is because your EXISTING Router (the one on 192.168.1.1) is serving up dynamic addresses and we want one too.

Here comes the magic. Power down both your existing router and your new lighting network router. Connect a CAT5/6 cable from the WAN port on the LIGHTING network router to a LAN port on your existing router. Power up your existing router, wait for it to completely boot, then power up your lighting network router. Run some tests.

With this configuration, you should be able to reach the internet from your 'lighting' computer. All of your existing computers should continue to work the exact same way. Configure your E1.31 boards to use Unicast with a unique static IP that starts 192.168.2.xxx. To do that, use the Static IPs with Unicast section above, but you can ignore the part about being completely separate – because you *are cool.*

The reason you don't want to jump data across the 2 LANs is simply to keep things uncluttered in terms of data. By only running lighting on the lighting router, and other stuff on your existing router your data is SEGMENTED (another networking term).

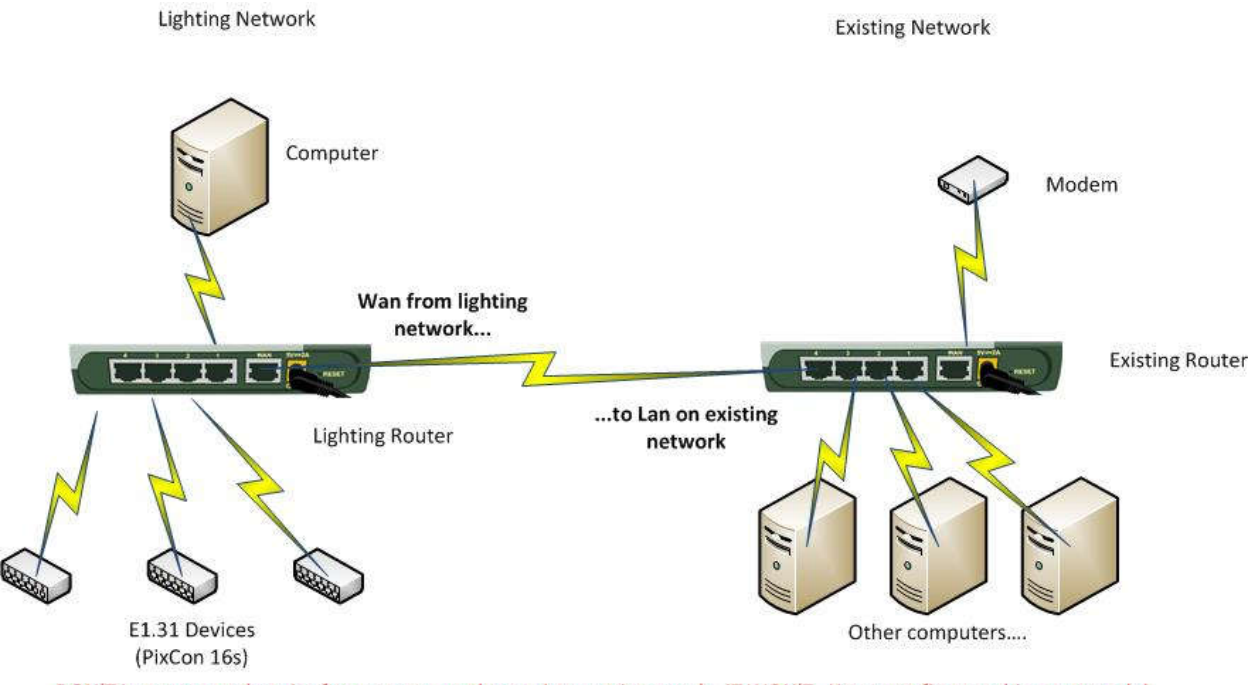

DON'T just connect the wire from one to another and expect it to work. IT WON'T. You must first set this up properly!

You should also be able to share data between the different computers on your existing network and the computer on the Lighting Network – by initiating the request on the lighting computer. That however is beyond the scope of this document. Please check Google for more information on how to make that happen.

# Important Last Words

As you can see, things become complex in a short amount of time. To tell you the truth, we have not even begun to scratch the surface of all the different methods that can be used to successfully run a light show and your existing devices/computers. For example, another setup for those who know about routing is to use two Network Cards in one computer. Once card connects to their existing LAN, the other to the lighting network. This configuration requires knowing how to set up routing tables on your computer. Again, if you are reading this document that is probably a skill you don't have - stick to the methods above.